# **QUICK START. Eltex SC 1.19.4**

**QUICK START**

 **Eltex SC**

 **1.19.4**

Eltex SC (Eltex Smart Control) , (,, web-..). web-:

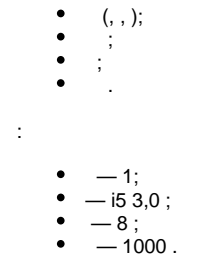

# Eltex SC

: Ubuntu 20.04, Debian 11, Fedora Server 34, CentOS 8, Oracle Linux 8.4, openSUSE Leap 15.3.

 1.19.4 deb- . Eltex SC (1.19.3) [Eltex SC.](https://docs.eltex-co.ru/pages/viewpage.action?pageId=43649337) Eltex SC **Ubuntu 20.04**. Ansible . Ansible . **! Eltex SC , , !**

 **Ansible**

:

```
apt update
apt install software-properties-common
add-apt-repository --yes --update ppa:ansible/ansible
apt install ansible
```
Ansible :

[https://docs.ansible.com/ansible/latest/installation\\_guide/intro\\_installation.html#installing-ansible-on-specific-operating-systems](https://docs.ansible.com/ansible/latest/installation_guide/intro_installation.html#installing-ansible-on-specific-operating-systems)

( **v2.9**):

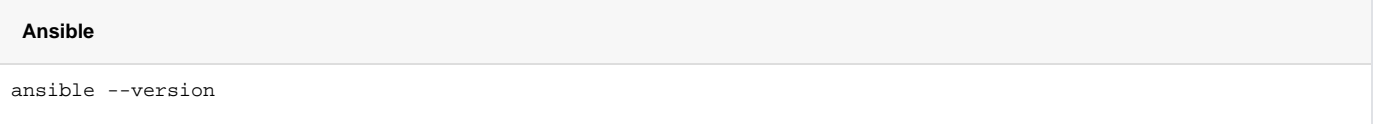

#### Ansible .

:

```
ansible-galaxy collection install community.general
ansible-galaxy collection install community.crypto
ansible-galaxy collection install community.docker
```
### Ansible .

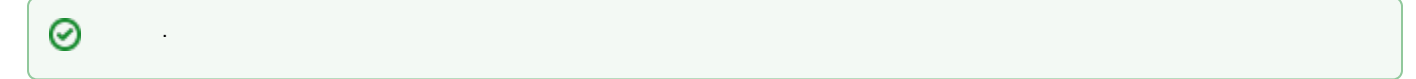

# tar.gz, **/etc root** .

:

```
tar -C /etc -xvf ansible-iot-1.19.4.tar.gz
```
.

#### (/) Ansible **/etc/ansible-iot-1.19.4**

### **/etc/ansible-iot-1.19.4/inventory**

, , Nano. **root ansible\_sudo\_pass**:

# **inventory** ( root "password"): [default] localhost ansible\_connection=local ansible\_sudo\_pass=password

# (IP-/, ..). **/etc/ansible-iot-1.19.4/vars/default.yml**

, , Nano. IP- **server\_name:** 

# **vars/default.yml**

```
server_name: ip-/
use_external_mongodb: false
external_mongodb_addr: "{{ server_name }}"
external_mongodb_port: 27017
web_http_port: 80
web_https_port: 443
web_sc_uri: "http://{{ server_name }}"
flussonic_url: ""
flussonic_api_key: ""
flussonic_operator_id: ""
flussonic_admin_login: ""
install_dir: /storage/iot
registry: hub.eltex-co.ru/iot
services:
```
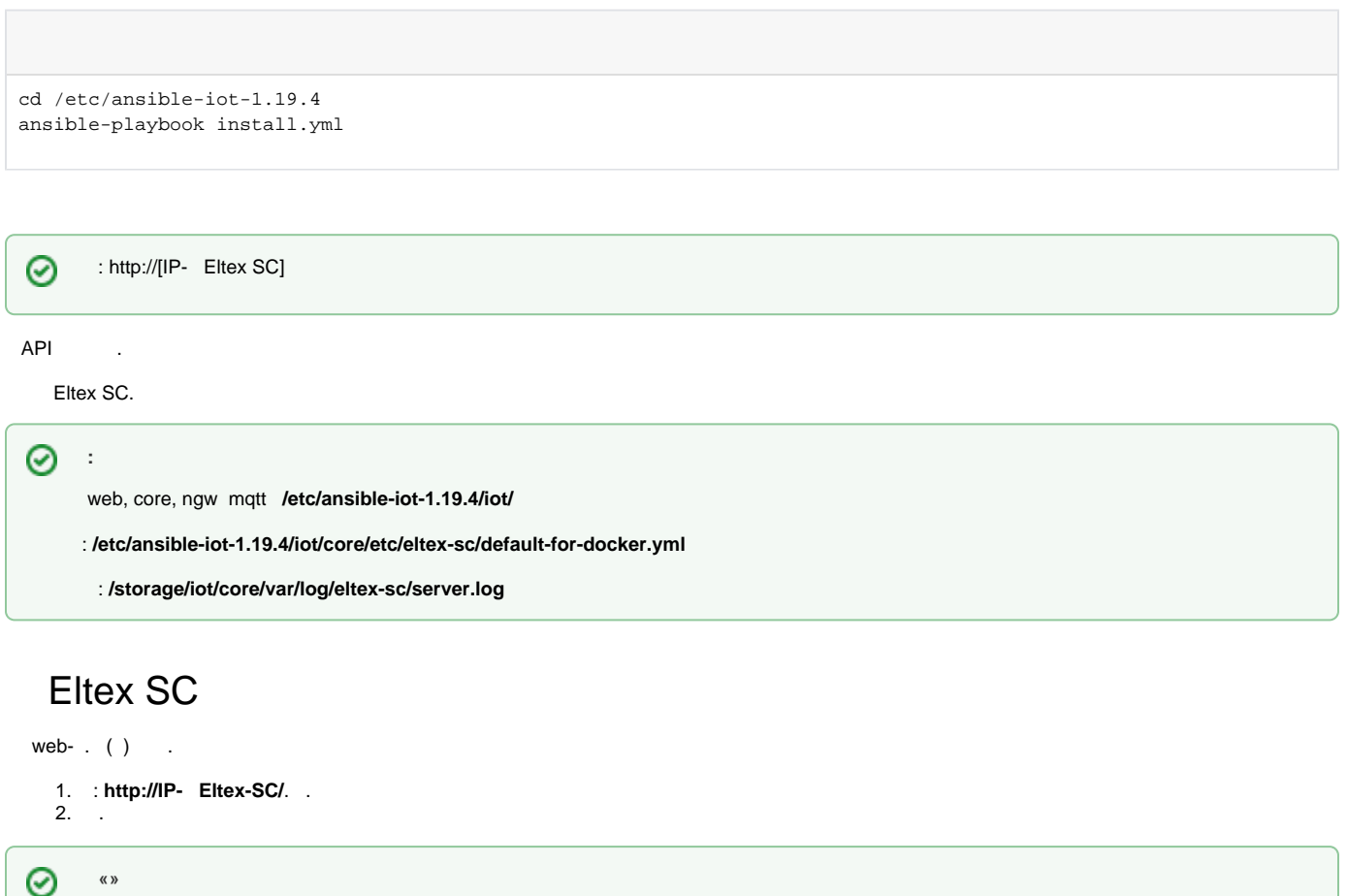

: **admin** : **Test18plat34Form**

:

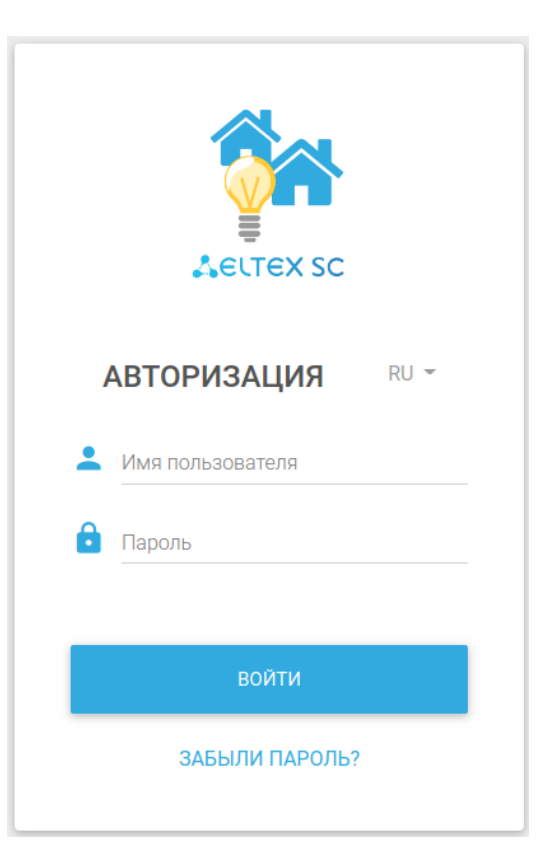

« » : https://eltex-co.ru/catalog/platforma\_eltex-sc\_umnyy\_dom/eltex\_sc/

 $\odot$